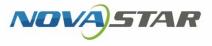

# VPlayer

V3.8.1

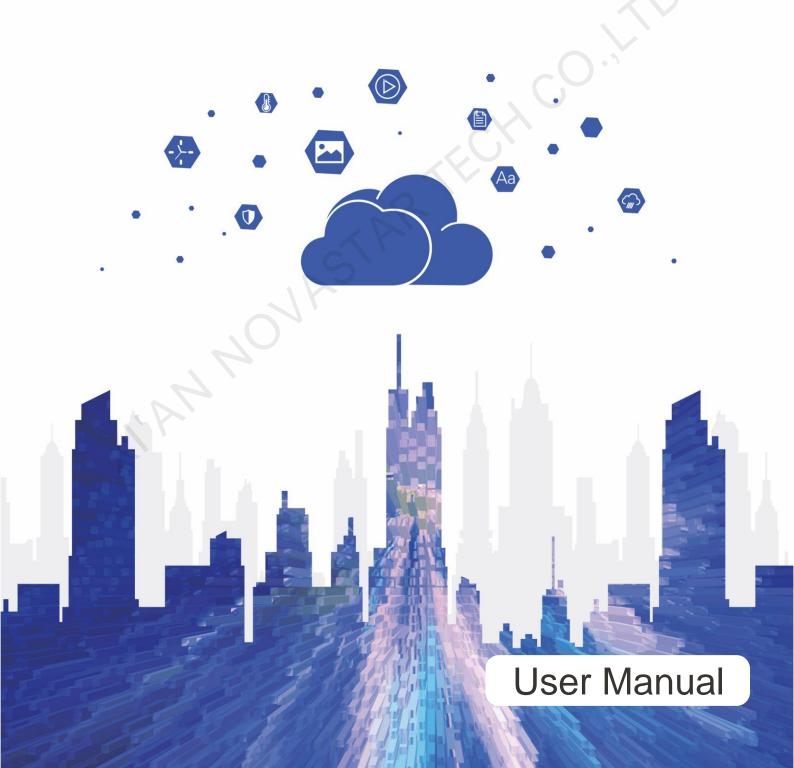

# **Change History**

| Version          | Release Date | Description                                                                                                    |
|------------------|--------------|----------------------------------------------------------------------------------------------------|
| V3.8.1           | 2021-01-12   | Fixed 2 problems:                                                                                                    |
|                  |              | <ul> <li>Solution publishing fails after the download path of<br/>VPlayer is changed.</li> </ul>                                      |
|                  |              | <ul> <li>An incorrect window size of VPlayer is reported.</li> </ul>                                                                  |
| V3.8.0           | 2020-10-11   | Added 5 functions:                                                                                                    |
|                  |              | <ul> <li>Added an Automatic Upgrade option in the setup<br/>wizard of VPlayer. This option is selected by default.</li> </ul>         |
|                  |              | • Works with ViPlex Express V2.4.0 or later to enable the playback method of scrolling Excel table media from bottom.                 |
|                  |              | <ul> <li>Added a Video Decoder field in </li> <li>Settings.</li> </ul>                                                                |
|                  |              | <ul> <li>In &gt; Helper &gt; Playback Environment, added<br/>Restart Now and Restart Later options after<br/>optimization.</li> </ul> |
|                  |              | <ul> <li>Allows the play logs of the current day to be uploaded.</li> </ul>                                                           |
|                  |              | Improved 4 functions:                                                                                                    |
|                  |              | <ul> <li>Stay on Top effect of the playback window</li> </ul>                                                                         |
|                  |              | <ul> <li>Playback performance of cut-to-display videos</li> </ul>                                                                     |
|                  |              | <ul> <li>Effect of synchronous playback</li> </ul>                                                                                    |
| 7                |              | <ul> <li>Efficiency of downloading media</li> </ul>                                                                                   |
| $\sum_{i=1}^{n}$ |              | Fixed 12 problems:                                                                                                    |
|                  |              | <ul> <li>The screen flashes when media items overlap.</li> </ul>                                                                      |
|                  |              | <ul> <li>The playback gets stuck while media switching.</li> </ul>                                                                    |
|                  |              | Set focus during media switching.                                                                                                    |
|                  |              | <ul> <li>Playing videos on Windows 7 with an AMD graphics<br/>card for a long time causes the playback to crash.</li> </ul>           |
|                  |              | <ul> <li>The playback of cut-to-display on Windows 7 crashes.</li> </ul>                                                              |
|                  |              | <ul> <li>The playback gets stuck when VPlayer is loading<br/>high definition images.</li> </ul>                                       |
|                  |              | <ul> <li>The playback gets stuck when multiple scrolling text<br/>media are being played on one page.</li> </ul>                      |
|                  |              | <ul> <li>The scrolling effect of rich text cannot match audio fo<br/>synchronization.</li> </ul>                                      |
|                  |              | <ul> <li>The screen goes black during the playback of image<br/>and office files.</li> </ul>                                          |

| Version       | Release Date | Description                                                                                                    |  |  |  |
|---------------|--------------|----------------------------------------------------------------------------------------------------|--|--|--|
|               |              | <ul> <li>When image or text media are placed on cutting<br/>lines, the playback effects are not displayed<br/>completely.</li> </ul>           |  |  |  |
|               |              | Colorful text is displayed with outlines.                                                                                                    |  |  |  |
|               |              | <ul> <li>When colorful text has transparent colors, the screen<br/>image gets blurred while displaying the colorful text.</li> </ul>           |  |  |  |
| V3.7.0        | 2020-07-10   | Added 1 function:                                                                                                    |  |  |  |
|               |              | Provides VPlayer helper allowing users to download logs, clear cache, and detect system information and playback environment.                  |  |  |  |
|               |              | Improved 1 function:                                                                                                    |  |  |  |
|               |              | Reconstructed modules such as scheduling, digital clock and timer to improve the playback effect.                                              |  |  |  |
|               |              | Fixed 2 problems:                                                                                                    |  |  |  |
|               |              | <ul> <li>Scrolling text and colorful text flutter.</li> </ul>                                                                                  |  |  |  |
|               |              | <ul> <li>The user interface resolution of VPlayer is not<br/>adaptive to that of the 4K monitor.</li> </ul>                                    |  |  |  |
| V3.6.0        | 2020-05-18   | Improved 1 function:                                                                                                    |  |  |  |
|               |              | Improved the data in the communication layer.                                                                                                  |  |  |  |
|               |              | Fixed 7 problems:                                                                                                    |  |  |  |
|               | S            | • The screen goes green when playing a cut-to-display video.                                                                                   |  |  |  |
|               | IP           | <ul> <li>The streaming media page overlaps other media<br/>pages during playback.</li> </ul>                                                   |  |  |  |
|               |              | <ul> <li>Text and image media on pages flicker during<br/>playback.</li> </ul>                                                                 |  |  |  |
| $\mathcal{A}$ |              | <ul> <li>In the solutions for ultra-long screens, cut-to-display<br/>text, image and colorful text cannot be played.</li> </ul>                |  |  |  |
|               |              | <ul> <li>When the text on an analog clock has multiple lines,<br/>the text only in the first line is displayed during<br/>playback.</li> </ul> |  |  |  |
|               |              | <ul> <li>When a page contains no media, it cannot switch to<br/>another page.</li> </ul>                                                       |  |  |  |
|               |              | <ul> <li>The software crashes when playing a 4K video on a<br/>computer with 4G RAM.</li> </ul>                                                |  |  |  |
| V3.5.0        | 2020-04-09   | Added 3 functions:                                                                                                    |  |  |  |
|               |              | <ul> <li>File tamper-proofing.</li> </ul>                                                                                                    |  |  |  |
|               |              | <ul> <li>Supports 32-bit operating system.</li> </ul>                                                                                          |  |  |  |
|               |              | <ul> <li>Supports audio playback.</li> </ul>                                                                                                   |  |  |  |
|               |              | Fixed 2 problems:                                                                                                    |  |  |  |
|               |              | <ul> <li>Playback of text in cut-to-display media gets stuck.</li> </ul>                                                                       |  |  |  |
|               |              | <ul> <li>When synchronous playback is turned off and there<br/>are too many media items in a window media, not all</li> </ul>                  |  |  |  |

|    | Version | Release Date | Description                                                                                                    |
|----|---------|--------------|----------------------------------------------------------------------------------------------------|
|    |         |              | the media items are played.                                                                                                    |
|    | V3.3.0  | 2019-10-30   | <ul> <li>Added 1 function:</li> <li>Emergency insertion</li> <li>Improved 2 functions:</li> <li>Reconstructed the scheduling mechanism to improve preview and playback speed.</li> <li>Reconstructed the communication mechanism to reduce resource consumption.</li> </ul>                         |
|    | V3.2.5  | 2019-10-25   | <b>Fixed 1 problem:</b><br>When a solution containing an image overlaid with<br>weather media is being played, the display of the<br>weather media is delayed.                                                                                                    |
|    | V3.2.2  | 2019-10-10   | <ul> <li>Fixed 2 problems:</li> <li>The screen goes black during switching of solutions which contain images overlaid with text.</li> <li>Disk space usage increases continually during the running of VPlayer.</li> </ul>                                                                          |
|    | V3.2.1  | 2019-09-27   | Fixed 1 problem:<br>Scrolling text is not centered.                                                                                                    |
|    | V3.2.0  | 2019-09-20   | <ul> <li>Added 3 functions:</li> <li>Cut-to-display media</li> <li>Dynamic borders</li> <li>Background audio of text and images</li> <li>Improved 1 function:</li> <li>Method of binding to the cloud platform</li> </ul>                                                                           |
| 7a | V3.1.0  | 2019-08-23   | <ul> <li>Added 3 functions:</li> <li>Can detect Xiaoniao wallpapers.</li> <li>UI Language is mutually in sync with that of ViPlex Express.</li> <li>Can encrypt the passwords recorded in the local database.</li> <li>Optimized 1 function:</li> <li>Reconstruct the scheduling module.</li> </ul> |
|    | V2.5.3  | 2019-08-16   | <b>Fixed 1 problem:</b><br>The screen goes black after a multi-window text<br>solution is played for more than two days.                                                                                                    |
|    | V2.5.2  | 2019-05-31   | Added 1 function:<br>Software language supports Japanese, Korean,<br>French and Spanish.                                                                                                    |
|    | V2.5.1  | 2019-05-22   | Added 2 functions:<br>• Turning on/off video volume                                                                                                    |

| Version | Release Date | Description                                                                                                    |
|---------|--------------|----------------------------------------------------------------------------------------------------|
| version | Release Dale | Description                                                                                                    |
|         |              | <ul> <li>Turning on/off hardware acceleration</li> <li>This document has 3 updates:</li> </ul>                                                      |
|         |              | <ul> <li>Added the "Configuration Options Checking" and</li> </ul>                                                                                  |
|         |              | "FAQ" chapters.                                                                                                    |
|         |              | <ul> <li>Updated the cover and added a back cover.</li> </ul>                                                                                       |
|         |              | <ul> <li>Updated the description related to VNNOX.</li> </ul>                                                                                       |
|         |              | Fixed 3 problems:                                                                                                    |
|         |              | <ul> <li>The screen goes black while switching image to video.</li> </ul>                                                                           |
|         |              | <ul> <li>When all the media items in an inserted playlist have<br/>expired, a black screen is displayed during the<br/>insertion period.</li> </ul> |
|         |              | <ul> <li>After streaming media is switched to other media, the<br/>sound of the streaming media does not disappear.</li> </ul>                      |
|         |              |                                                                                                    |

# Contents

| Change History                                                           | i    |
|--------------------------------------------------------------------------|------|
| Contents                                                                 | v    |
| 1 Introduction                                                           | 1    |
| 2 Installation                                                           | 2    |
| 3 Player Binding                                                         | 3    |
| 4 Configuration Options Checking                                         | 7    |
| 4.1 Windows Automatic Update                                             | 7    |
| 4.2 Firewall                                                             | 8    |
| 4.3 Screen off and Sleep                                                 | 9    |
| 4.4 Scaling Size and Multiple Displays                                   |      |
| 4.5 UAC                                                                  | . 10 |
| 4.6 Antimalware Service Executable                                       | . 11 |
| 4.7 Superfetch                                                           | . 11 |
| 5 General Functions                                                      | .13  |
| 5.1 Setting Display Window                                               | . 13 |
| 5.2 Locking Screen                                                       | . 13 |
| 5.3 Setting System Information                                           | . 14 |
| 5.4 Using VPlayer Helper                                                 | . 14 |
| 5.5 Checking Software Information                                        |      |
| 6 FAQ                                                                    | .16  |
| 6.1 How to deal with the problem that a video cannot be played normally? | . 16 |
| 6.2 How to set the inbound firewall rules?                               | . 16 |

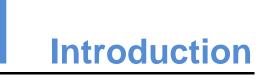

VPlayer is an application from NovaStar. It works as a terminal player which can be used for devices installed with Windows.

On public networks, VPlayer can work with the cloud-based publishing system of VNNOX. After binding VPlayer and a synchronous player in the cloud-based publishing system, users can remotely manage content and control terminals via VPlayer.

On LANs, VPlayer can work with ViPlex Express LAN-Based Screen Management Software. ViPlex Express can search for and connect to VPlayer automatically. After logging in to VPlayer in ViPlex Express, users can publish solutions to VPlayer and upgrade the version of VPlayer.

After VPlayer downloads solutions to the specified location, the solutions will be played according to the playback plan set by users.

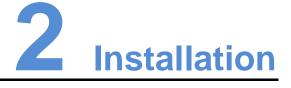

## Preparation

- Visit www.en.vnnox.com/#downloadSyn to download the VPlayer installer.
- Make sure your antivirus software is stopped.
- Make sure your operating system is 64-bit Windows 7 SP1 or later.
- Make sure Microsoft .NET Framework 4.6.1 is installed.
- Make sure Microsoft Visual C++ 2017 Redistributable is installed.

### Requirements

To ensure normal communication between ViPlex Express and VPlayer, install these two applications on:

- The same PC.
- Different PCs on the same LAN.
- PCs on different network segments which can be pinged successfully.

The cloud-based publishing system of VNNOX has no specific requirements for VPlayer.

## Installation

Double click the installer and complete the installation according to the wizard.

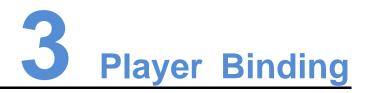

When working with the cloud-based publishing system of VNNOX, VPlayer must be bound to a synchronous player and then can communicate with the cloud-based publishing system.

Only one synchronous player can be bound to VPlayer.

#### **Checking Authentication Information**

- Step 1 Visit www.en.vnnox.com and click Login at the top right of the page.
- Step 2 Select a server node and click **OK**.
- Step 3 Enter the account name and password, and click Log In.

If email verification or SMS verification is enabled, email verification or SMS verification will be required when you log in to VNNOX. If you have not bound an email or phone, you will be required to bind an email or phone when you log in to VNNOX.

- Step 4 On the homepage of the cloud platform, choose  $\frac{2}{3}$  > Player Authentication.
- Step 5 In the VNNOX Standard/AD Authentication Information area, view Server Address, Authentication User Name, and Authentication Password.

### **Binding Players**

Step 1 Open VPlayer, as shown in Figure 3-1.

Figure 3-1 The **Config** page

| VVPlayer3.8.0               | isplay  | = 3    | ' - x               |   |
|-----------------------------|---------|--------|---------------------|---|
| Server Address              | ~       | Net    | N                   |   |
| Authentication<br>User Name |         |        |                     |   |
| Authentication<br>Password  |         |        |                     |   |
|                             |         |        |                     |   |
| Status                      | Unbound |        |                     | · |
|                             | ок      | Re     | set                 |   |
| Server connection failed.   |         | VPlaye | r_ <b>ZN</b> 162XP3 |   |

Note: The string at the bottom right of the page is the unique ID of VPlayer. The ID consists of "VPlayer\_hard disk serial number" which is used to distinguish VPlayer in the terminal list of ViPlex Express. If the hard disk serial number is longer than 8 characters, the ID will use the last 8 characters.

Step 2 On the **Config** tab page, select a server from the drop-down options, or click **New** to add a server.

When you add a server, make sure that the server address must be the same as the address in VNNOX.

Step 3 Enter the authentication user name and password which must be the same as those in VNNOX.

| VPlayer3.8.0                | splay                                                             | ≡ ? _ ×          |  |
|-----------------------------|-------------------------------------------------------------------|------------------|--|
| Server Address              | China ~                                                           | New              |  |
| Authentication<br>User Name | nova_player                                                       |                  |  |
| Authentication<br>Password  | •••••                                                             |                  |  |
| Player Name                 | VPlayer_ZN162XP3                                                  |                  |  |
|                             | The player name will be displayed in the player list of $VNI$ AD. | NOX Standard/    |  |
| Status                      | Unbound                                                           |                  |  |
|                             | ок                                                                | Reset            |  |
| Failed to connect server.   |                                                                   | VPlayer_ZN162XP3 |  |

- Step 4 Click OK.
- Step 5 In the prompt box which says the player was bound successfully, click  $\mathbf{OK}$ .

After the player is bound successfully, the page shown in Figure 3-3 is displayed.

Figure 3-3 Binding successful

|    | VVPlayer3.8.0               |                                                                    | ≡ ?     | -     | ×    |
|----|-----------------------------|--------------------------------------------------------------------|---------|-------|------|
|    | Server Address              | China                                                              |         |       |      |
| A. | Authentication<br>User Name | nova_player                                                        |         |       |      |
|    | Authentication<br>Password  | •••••                                                              |         |       |      |
|    | Player Name                 | VPlayer_ZN162XP3                                                   |         |       |      |
|    | Status                      | Bind                                                               |         |       |      |
|    | ❶lf you war                 | nt to remove the binding, please go to <u>https://cn.vnnox.com</u> |         |       |      |
|    | Server connection succeede  | d.                                                                 | VPlayer | _ZN16 | 2ХРЗ |

## **Related Operations**

If you want to reset parameters, click Reset.

If you want to remove binding, log in to VNNOX and perform the following operations according to the actual situation:

- VNNOX Standard: On the **Players** page, click  $\stackrel{[1]}{=}$ .
- VNNOX AD: Choose -> Players Management > Players, select the player and click Delete.

HANNOVASTARTECH

# **4** Configuration Options Checking

To ensure stable playback of VPlayer, please check the Windows configuration options shown in Table 4-1. If a configuration option does not conform to the target status, please change it. This chapter takes Windows 10 as an example.

| Configuration Options          | Target Status                                                                                                |
|--------------------------------|----------------------------------------------------------------------------------------------------|
|                                |                                                                                                    |
| Windows automatic update       | Off                                                                                                    |
| Firewall                       | • Off                                                                                                    |
|                                | <ul> <li>Allow program connection</li> </ul>                                                                 |
|                                | Conforms to any of the above statuses.                                                                       |
| ST                             | When VPlayer works with the cloud-based publishing system of VNNOX. Users do not need to check the firewall. |
| Turn off screen                | Never                                                                                                    |
| Sleep                          | Never                                                                                                    |
| Scaling size                   | 100%                                                                                                    |
| Multiple displays              | Duplicate these displays                                                                                     |
| UAC                            | Never notify                                                                                                 |
| Antimalware Service Executable | Disabled                                                                                                    |
| Superfetch                     | Manual                                                                                                    |

Table 4-1 Configuration options

# 4.1 Windows Automatic Update

Step 1 Click in the Windows Start menu.

Step 2 Choose Update & Security.

#### Step 3 On the Windows Update page, click Advanced options.

- Step 4 Check whether Windows automatic update is turned off.
  - Figure 4-2 Windows automatic update

Update Options

Give me updates for other Microsoft products when I update Windows.

On On

. . . . . . . . . . . . . . .

Automatically download updates, even over metered data connections (charges may apply)

We'll show a reminder when we're going to restart. If you want to see more notifications about restarting, turn this on.

# 4.2 Firewall

When VPlayer and ViPlex Express work together, users are advised to turn off the Windows firewall or allow program connection to ensure normal communication. When VPlayer works with the cloud-based publishing system of VNNOX, users do not need to check the Windows firewall.

- Step 1 Click in the Windows Start menu.
- Step 2 Choose Update & Security.
- Step 3 Windows Security.
- Step 4 Click Open Windows Defender Security Center.
- Step 5 Check whether the firewall is turned off. If the firewall needs to be turned on, check whether the connection is allowed. For the method to allow program connection, see 6.2 How to set the inbound firewall rules?

Figure 4-3 Firewall

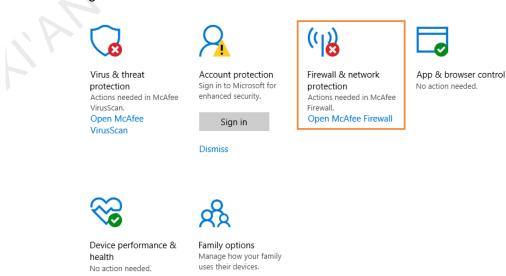

www.novastar.tech

Device security

No action needed.

# 4.3 Screen off and Sleep

- Step 1 Click in the Windows Start menu.
- Step 2 Choose System.
- Step 3 Choose Power & sleep.
- Step 4 Check whether all the four configuration options are set to **Never**.

Figure 4-4 Screen off and sleep

| Power & sleep                                   |  |
|-------------------------------------------------|--|
| Screen                                          |  |
| On battery power, turn off after                |  |
| When plugged in, turn off after           Never |  |
| Sleep                                           |  |
| On battery power, PC goes to sleep after        |  |
| Never ~                                         |  |
| When plugged in, PC goes to sleep after         |  |
| Never ~                                         |  |
|                                                 |  |

# 4.4 Scaling Size and Multiple Displays

- Step 1 Click in the Windows Start menu.
- Step 2 Choose System.
- Step 3 Check whether the scaling size is 100% and the option of multiple displays is set to **Duplicate these displays**.

Note: When multiple monitors are connected, the configuration option for multiple displays will appear.

#### Figure 4-5 Scaling size and multiple displays

 $\sim$ 

Scale and layout

Change the size of text, apps, and other items

100% (Recommended) Advanced scaling settings

Resolution

1920 × 1080 (Recommended)  $\sim$ 

Orientation

Landscape

#### Multiple displays

Multiple displays

| Duplicate these displays  |  |
|---------------------------|--|
| Duplicate triese displays |  |

# 4.5 UAC

- Step 1 Click in the Windows Start menu.
- Step 2 Type "User Accounts" in the search box and select Change User Account Control Settings.
- Step 3 Check whether UAC is set to Never notify.

| Figure 4-6 UAC                                          |                                                                                                    |  |
|---------------------------------------------------------|----------------------------------------------------------------------------------------------------|--|
| Vser Account Control Settings                           | – – ×                                                                                                    |  |
| User Account Control H<br><u>Tell me more about Use</u> | be notified about changes to your computer<br>relps prevent potentially harmful programs from making changes to your computer.<br>er Account Control settings |  |
| Always notify                                           |                                                                                                    |  |
|                                                         | <ul> <li>Never notify me when:</li> <li>Apps try to install software or make changes to my computer</li> <li>I make changes to Windows settings</li> </ul>    |  |
| <br>Never notify                                        | 1 Not recommended.                                                                                                    |  |
|                                                         | <b>OK</b> Cancel                                                                                                    |  |

# 4.6 Antimalware Service Executable

- Step 1 Press **Win + R** buttons to open the Run window.
- Step 2 Type **gpedit.msc** command and press **Enter** to open the **Local Group Policy Editor** dialog box.
- Step 3 Expand Computer Configuration > Administrative Templates > Windows Components > Windows Defender Antivirus.
- Step 4 Click Real-time Protection.
- Step 5 Check whether the status of **Turn on process scanning whenever real-time protection is enabled** is **Disabled**.

Local Group Policy Editor ٥ File Action View Help Push To Install Remote Desktop Services RSS Feeds 📋 Real-time Prot State Not configured Not configured Not configured Not configured Service Vession Vession Vessio Turn on process scanning when real-time protection is enabled Setting Turn on behavior monitoring Scan all downloaded files and attachments Monitor file and program activity on your Turn on raw volume write notifications No No No No Edit policy setting At least Windows Server 2012, Windows 8 or Windows RT Not configured Not configured Not configured Not configured The the maximum trig override for turn on behavior monito... onfigure local setting override for scanning all downloade... onfigure local setting override for monitoring file and prog... onfigure local setting override to turn on real-time protecti... onfigure local setting override for monitoring for incomin... No No No No No rocess scanning whe otection is turned on Not configured Not configured onitoring for incoming and outgoing file and p... Not configured If you enable or do not configure is setting, a process scan will be Windows Customer Exp Windows Customer Experience Windows Defender Antivirus Client Interface Exclusions MAPS MpEngine Network Inspection System If you disable this setting, a pro Quarantine Real-time Protection Real-time Protection Remediation Reporting Scan Signature Updates Threats Windows Defender Exploit Guard lows Defender Application Guar lows Defender Exploit Guard ded Standar

#### Figure 4-7 Antimalware service executable

# 4.7 Superfetch

- Step 1 Press **Win** + **R** buttons to open the Run window.
- Step 2 Type services.msc command and press Enter to open the Services dialog box.
- Step 3 Check whether the startup type of Superfetch is Manual.

#### Figure 4-8 Superfetch

| File       Action       Marge       Status         Service stoce       Service stoce       Superfet All       Name       Superfet All       Name       Superfet All       Name       Superfet All       Name       Superfet All       Name       Superfet All       Name       Superfet All       Name       Superfet All       Name       Name       Superfet All       Name       Superfet All       Name       Superfet All       Name       Superfet All       Name       Name       Superfet All       Name       Superfet All       Name       Name       Superfet All       Name       Superfet All       Name       Superfet All       Name       Name       Superfet All       Name       Superfet All       Name       Superfet All       Name       Superfet All       Name       Superfet All       Name       Superfet All       Name       Superfet All       Name       Superfet All       Superfet All       Super                                                                                                    | (a) Services | · Uda                         |                                       |                                               |         |                           | -             | ٥ |
|----------------------------------------------------------------------------------------------------|--------------|-------------------------------|---------------------------------------|-----------------------------------------------|---------|---------------------------|---------------|---|
| Services (Local)   Services (Local)   System   Services (Local)   System (etch)   System (etch)   Syste                                                                                                    |              |                               |                                       |                                               |         |                           |               |   |
| SuperfetchNameDescriptionStatuSurupTypeLog On AsState the serviceSared P Account ManagerManager prifies and accounts on a ShaeNoningAutomatic (Trigger Start)Local SystemDescription:<br>Maintain and improves systemSared P Account ManagerManage access to mart caccounts on a ShaeNoningAutomaticLocal SystemDescription:<br>Maintain and improves systemSared C Benoval PolicyManage access to mart cacker ads by thi.<br>Cack Sared C Cacket Start Maintain Sare Cacket Start Maintain Sare Cacket Start Maintain Sare Cacket Start Maintain Sare Cacket Start Maintain Sare Cacket Start Mart Sare Cacket Start Mart Sare Cacket Start Mart Sare Cacket Start Mart Sare Cacket Start Mart Sare Cacket Start Mart Sare Cacket Start Mart Sare Cacket Start Mart Sare Cacket Start Mart Sare Cacket Start Mart Sare Cacket Start Mart Sare Cacket Start Mart Sare Cacket Start Mark Sare Cacket Start Mark Sare Sare Sare Sare Sare Sare Sare Sare                                                                                                    |              |                               |                                       |                                               |         |                           |               |   |
| Start for service     ①, Saked PC Account Manager     Manager porfies and accounts on Share     Diabled     Locd System       Description:     ③, Shell Handwer Detection     Provide conficitations of Audrolly Shardwar     Manual (Trigger Shart)     Locd System       Maintains and inproves system     ④, Smart Card Denice Enumeration Service     Creates sorbward exice confict on start active start by thim     Manual (Trigger Shart)     Locd System       Q, Shart Card Benoval Policy     Allens the system to be configured to locd     Manual (Trigger Shart)     Locd System       Q, Shart Card Benoval Policy     Receives trap metages genetated by locd     Manual (Trigger Shart)     Locd System       Q, Shart Data Service     Safta Data Service     This service is used for Spatial Parception n     Manual (Trigger Shart)     Local System       Q, Spatia Data Service     Provides required infrastructure support fon     Manual (Trigger Shart)     Local System       Q, Spatia Data Service     Provides enditing service to start of spatial Parception service is used for System comption     Manual (Trigger Shart)     Local System       Q, Spatia Data Service     Provides enditing service for starts enditing service to starts enditing service for starts enditing service to starts enditing service to starts enditing service to starts enditing service to starts enditing service to starts enditing service to starts enditing service to starts enditing service to starts enditing service to starts enditing service to starts enditing service starts enditing serv                                                                                                    |              |                               | Name                                  | Description                                   | Status  | Startup Type              | Log On As     |   |
| Description:<br>Mainting reproducts between between bet     |              |                               |                                       |                                               | Running |                           |               |   |
| Description:<br>Multituitis mignores system<br>performance over time.         Samat Card         Manage access to mart cards read by time         Manual (Trigger Start)         Local System           Symat Card Benova Policy         Allows the system to be configured to lock         Manual (Trigger Start)         Local System           System Card Benova Policy         Allows the system to be configured to lock         Manual (Trigger Start)         Local System           System Total Benova Policy         Review the system to be configured to lock         Manual (Trigger Start)         Local System           System Total Benova Policy         Review the message spreasered by local         Manual (Trigger Start)         Local System           System Total Benova Policy         Verifies potential file system corruptions.         Manual (Trigger Start)         Local System           System Total Benova Policy Service         Provides required infrastructure support fon         Running         Manual (Trigger Start)         Local System           System Total Benova Policy Service         Provides required infrastructure support fon         Manual (Trigger Start)         Local System           System Total Benova Policy Service         Provides required infrastructure support fon         Manual (Trigger Start)         Local System           System Total Service         Provides required infrastructure support fon         Manual (Trigger Start)         Loca                                                                                                    |              | Start the service             |                                       |                                               |         |                           |               |   |
| Maintains and improves system<br>performance over time.         Objects Enumation Service<br>Symant Card Bernoal Policy         Creates ontware device nodes for all arma         Manual (Trigger Start)         Local System                Gymant Card Bernoal Policy         Allows the system to be configured to local         Manual         Local System                Gymant Card Bernoal Policy         Rescines trap messages generated by local         Manual         Local System                Gystem Portection             Enables the download, installation and er             Automatic (Delayed Start, Trigger Start)             Local System               Gystem Portection             Winsul (Start)             Menual             Local System               Gystem Start Start Star                                                                                                    |              | Description                   | Speed Card                            |                                               |         |                           |               |   |
| performance over time.     ④, shuff Deloy,     Allows the system to be configured to loc     Manual     Local System       G, Shuff Drap     Review tram message spreasted by local     Manual     Local Sorvie       G, Shuff Drap     Review tram message spreasted by local     Manual Citoger Start, Tigger Start, Joger Start, Joger Start, Joger Start, Joger Start, Joger Start, Joger Start, Joger Start, Joger Start, Joger Start, Joger Start, Joger Start, Joger Start, Joger Start, Joger Start, Joger Start, Joger Start, Joger Start, Joger Start, Joger Start, Joger Start, Joger Start, Local System       G, Shell Image Acquisition Foreiror     Verifies potential file system corruptions     Manual (Trigger Start)     Local System       G, Shell Image Acquisition Foreiror     Provides required infrattructure support for     Running     Manual (Trigger Start)     Local System       G, Shell Image Acquisition Foreiror     Provides required infrattructure support for     Running     Manual (Trigger Start)     Local System       G, Shell Foreir Management     Optimizes the placement of data in stores ettar     Manual     Local System       G, Shell Foreir Management     Optimizes the placement of data in stores ettar     Manual (Trigger Start)     Local System       G, Shell Foreir Management     Optimizes the placement of data in stores ettar     Manual (Trigger Start)     Local System       G, Shell Foreir Management     Optimizes the placement of data in stores ettart     Manual (Trigger Start) <td< th=""><th></th><th>Maintains and improves system</th><th>Smart Card Device Enumeration Service</th><th></th><th></th><th></th><th></th><th></th></td<>                                                                                                    |              | Maintains and improves system | Smart Card Device Enumeration Service |                                               |         |                           |               |   |
| Constraint Protection         Enables the downloag, installation and mail.         Automatic (Delayed Sart, Tigger Start, Local System           Constraint Protection         This service is used for System Interface Townload, installation and mail.         Manual (Trigger Start, Local System           Constraint Protection         System Interface         Provides required Instatucture support fo         Manual (Trigger Start, Local System           Constraint Protection         System Interface         Provides required Instatucture support fo         Manual (Trigger Start)         Local System           Constraint Protection         Statt Reposition Streints         Launche applications associated with Sill         Manual (Trigger Start)         Local System           Constraint Protection         Statt Reposition Streints         Provides required Instatucture support fo         Manual (Trigger Start)         Local System           Constraint Protection         Provides required Instatucture support fo         Manual (Trigger Start)         Local System           Constraint Protection         Constraint Protection of Statting Total Streinte         Manual (Trigger Start)         Local System           Constraint Protection         Manual (Trigger Start)         Local System         Local System           Constraint Protection of Statting Total Streinte         Manual (Trigger Start)         Local System           Constraint Protectin Streface <th></th> <th>performance over time.</th> <th>Smart Card Removal Policy</th> <th></th> <th></th> <th></th> <th></th> <th></th>                                                                                                    |              | performance over time.        | Smart Card Removal Policy             |                                               |         |                           |               |   |
| Spatial Data Service     This service is used for Spatial Perception IIII.     Manual     Local Service       Spatial Data Service     Verifies proteinal file system compution.     Manual     Local System       Spatial Data Service     Discovers networked devices and services t.     Running     Manual     Local System       Spatial Data Service     Provides required infrastructure support fo.     Manual     Local System       Spatial Data Service     Provides required infrastructure support fo.     Manual     Local System       Spatial Data Service     Provides required infrastructure support fo.     Manual     Local System       Storage Service     Provides required infrastructure support fo.     Manual     Local System       Storage Service     Optimizers by alternet of data in storag.     Manual     Local System       System Fork Management     Optimizers System proferons.     Manual     Local System       System Fork Notification Service     Monitors System forkers     Running     Automatic     Local System       System Fork Notification Service     Monitors and attest to the integrity of the                                                                                                    |              |                               |                                       |                                               |         |                           |               |   |
|                                                                                                    |              |                               |                                       | This service is used for Spatial Perception s |         |                           | Local Service |   |
| Image: Spitter Spitter Reprised on Spitter Reprised Infrastructure support for accounted with still.     Manual Local System       Image: Spitter Spitter Sp                                        |              |                               |                                       |                                               |         |                           | Local System  |   |
| 이 이 이 이 이 이 이 이 이 이 이 이 이 이 이 이 이 이 이                                                                                                    |              |                               |                                       |                                               |         |                           |               |   |
| (1)     (2)     Storage Service     Provide enabling services for storage service. To storage service. To storage servic                                    |              |                               |                                       |                                               |         |                           |               |   |
| Contrast Einer Management     Optimises the placement of data in storaca     Manual     Local System     Code     Code System Form Natification Service     System Form Natification Service     System Form Natification Service     System Form Natification Service     System Form Natification Service     System Form Natification Service     System Form Natification Service     System Form Natification Service     System Form Natification Service     System Server Natification Service     System Server Natification Service     The Leavoe System Interface Foundation Service     System Server Natification Service     The Leavoe System Interface Foundation Service     System Server System Interface Server Service     System Server Natification Service     The Server     System Server Service     System Server Service     System Server Service     System Server Service     System Server Service     System Server Service     System Server Service     System Server Service     System Server Service     System Service     System Server Service     System Service     System Server Service     System Server Service     System Server Service     System Service     System Service     System Server Service     System Service     System Server Service     System Service     System Server Service     System Service     System Service     System Service     System Service     System Service     System Service     System Service     System Service     System Service     System Service     System Service     System Service |              |                               | Storage Service                       |                                               |         |                           | Local System  |   |
| Synt Perh Caller Service Syntam Event Notification Service Monitors system events and notifies subsc     Running Automatic Local System     Coordinate secucion of background vor     System Event Notification Service     System Fuerts Roker Coordinate secucion of background vor     System Guard Runtime Monitors Broker     Coordinate secucion of background vor     System Guard Runtime Monitors Broker     Coordinate secucion of background vor     System Guard Runtime Monitors Broker     Coordinate secucion of background vor     System Guard Runtime Monitors Broker     Coordinate secucion of background vor     System Guard Runtime Monitors Broker     Coordinate secucion of background vor     System Guard Runtime Monitors Broker     Coordinate secucion of background vor     System Guard Runtime Monitors Broker     Coordinate secucion of background vor     System Guard Hondwriting Pand Service     The Integrot of the Hendination Service     Think Pad HDD PS Logging Service     Coordinate secucion of background vor     Manual     Coard System     Manual     Coard System     Coordinate secucion of background vor     Manual     Coard System     Manual     Coard System     Coordinate secucion of background vor     Manual     Coard System     Manual     Coard System     Coordinate secucion of background vor     Manual     Coard System     Coordinates secucion of background vor     Manual     Coard System     Coordinates secucion of background vor     Manual     Coard System     Coordinates secucion of background vor     Manual     Coard System     Coordinates secucion of background vor     Manual     Coard System     Coordinates secucion of background vor     Manual     Coard System     Coordinates secucion of background vor     Manual     Coard System     Coordinates secucion of background vor     Manual     Coard System     Manual     Coard System     Manual     Coard System     Manual     Coard System     Manual     Coard System     Manual     Coard                                                             |              |                               | 🖾 Storage Tiers Management            |                                               |         | Manual                    | Local System  |   |
| 이 이 이 이 이 이 이 이 이 이 이 이 이 이 이 이 이 이 이                                                                                                    |              |                               | weiselieren                           | Maintains and improves system performan       | Rupping | manadi                    | Local System  |   |
| 이 이 이 이 이 이 이 이 이 이 이 이 이 이 이 이 이 이 이                                                                                                    |              |                               |                                       | Monitors system events and notifies subsc     | Running |                           |               |   |
| <ul> <li>         ・ のは、のから、の、の、の、の、の、の、の、の、の、の、の、の、の、の、の、の、の、の</li></ul>                                                                                                    |              |                               | 🖏 System Events Broker                |                                               |         | Automatic (Trigger Start) |               |   |
| Configure and scheduler Enables a user to configure and schedule a Running Automatic Local System (気」でCP/IP NetBIOS Helper Provides zuper for the NetBIOS over TO Running Automatic Local System (気」Telephony Provides Telephony API (TAPI) support for In Manual (Tinger Start) Local System (ス) Telephony API (TAPI) support for June (TaPI) System (Local System (S) System (Local System (S) System (S) System      |              |                               |                                       |                                               |         |                           |               |   |
| Gamma Carpendia State (Carpendia State)     Gamma Carpendia State)     Gamma Carpendia State     Gamma Carpendia State     Gamma Carpendia     Gamma Carpendia     Gamma C  |              |                               |                                       |                                               |         |                           |               |   |
| Coordinates execution of background water<br>Coordinates execution of background work.<br>ThinkPad HDD APS Logging Service Coordinates execution of background work.<br>ThinkPad HDD APS Logging Service Coordinates execution of background work work work work work work work work                                                                                                    |              |                               |                                       |                                               |         |                           |               |   |
| <ul> <li>③ ThinkPad HDD APS Logging Service</li> <li>④ ThinkPad HDD APS Logging Service</li> <li>④ ThinkPad HDD APS Logging Service</li> <li>● ThinkPad HDD APS Logging Service</li> <li>● ThinkPad HDD APS Logging Service</li> <li>● ThinkPad HDD APS Logging Service</li> <li>● ThinkPad HDD APS Logging Service</li> <li>● ThinkPad HD APS Logging Service</li> <li>● ThinkPad HD APS Logging Servic</li></ul>                                                                                                    |              |                               | Q Telephony                           | Provides Telephony API (TAPI) support for     |         | Manual                    |               |   |
| 《、Time Broker Coordinates execution of background work. Running Manual (Trigger Start) Local Service     《、Touch Kychoard and Handwriting Panel Service Enables Touch Kychoard and Handwriting. With Manual (Trigger Start) Local System     《、Touch Kychoard and Handwriting Panel Service Enables Touch Kychoard and Handwriting. Waturnatic (Delayed Start) Local System     《、Touch Kychoard and Handwriting Panel Service Enables Touch Kychoard and Handwriting. Waturnatic (Delayed Start) Local System     《、Touch Kychoard and Handwriting Panel Service     《、Touch Kychoard and Handwriting Panel Service     《、Touch Kychoard and Handwriting Panel Service     《、Touch Kychoard and Handwriting Panel Service     《、Touch Kychoard and Handwriting Panel Service     《、Touch Kychoard and Handwriting Panel Service     《、Touch Kychoard and Handwriting Panel Service     《、Touch Kychoard and Handwriting Panel Service     《、Touch Kychoard and Handwriting Panel Service     《、Touch Kychoard and Handwriting Panel Service     《、Touch Kychoard and Handwriting Panel Service     《、Touch Kychoard and Handwriting Panel Service     《、Touch Kychoard and Handwriting Panel Service     《     》     《     》     《     》     《     》     》     《     》     《     》     》     《     》     》     《     》     《     》     》     《     》     》     》     《     》     》     《     》     》     》     》     《     》     》     《     》     》     》     》     》     》     《     》     》     》     《     》     》     》     《     》     》     》     》     《     》     》     》     《     》     》     》     》     《     》     》     《     》     《     》     》     》     《     》     《     》     》     《     》     》     》     《     》     》     《     》     》     》     《     》     》     《     》     》     》     》     》     》     》     《     》     》     》     》     《     》     》     》     《     》     》     》     》     》     》     》     《     》     》     》     》     》     》     》     》     》     》     》     》     》     》     》     》     》     》     》     》     》     》     》     》     》     》   |              |                               | 🔄 Themes                              | Provides user experience theme managem        | Running |                           |               |   |
| @ Touch Keyboard and Handwriting Panel Service Enables Touch Keyboard and Handwriting Running Manual (Trigger Start) Local System<br>@ ToinvuseCcashHandleService 初述詞記書前進上指服务 Running Automatic (Delkyed Start) Local System                                                                                                    |              |                               | ChinkPad HDD APS Logging Service      | Coordinates mesution of background was        | Pupping |                           |               |   |
| Q. ToBrowse/CashHandleService 极速浏览摄前进上报服务 Running Automatic (Delayed Start) Local System                                                                                                    |              |                               |                                       |                                               |         |                           |               |   |
| Estended (Standard /                                                                                                    |              |                               | TsBrowserCrashHandleService           | 极速浏览器崩溃上报服务                                   |         |                           |               |   |
|                                                                                                    |              | Extended Standard             |                                       | and the second second second second           |         |                           | 1 10 1        |   |
|                                                                                                    |              |                               |                                       |                                               |         |                           |               |   |
|                                                                                                    |              |                               |                                       |                                               |         |                           |               |   |
|                                                                                                    |              |                               |                                       |                                               |         |                           |               |   |
|                                                                                                    |              |                               |                                       |                                               |         |                           |               |   |
|                                                                                                    |              |                               |                                       |                                               |         |                           |               |   |
|                                                                                                    |              |                               |                                       |                                               |         |                           |               |   |
|                                                                                                    |              |                               |                                       |                                               |         |                           |               |   |
|                                                                                                    |              |                               |                                       |                                               |         |                           |               |   |
|                                                                                                    |              |                               |                                       |                                               |         |                           |               |   |
|                                                                                                    |              |                               |                                       |                                               |         |                           |               |   |
|                                                                                                    |              |                               |                                       |                                               |         |                           |               |   |
|                                                                                                    |              |                               |                                       |                                               |         |                           |               |   |
|                                                                                                    |              |                               |                                       |                                               |         |                           |               |   |
|                                                                                                    |              |                               |                                       |                                               |         |                           |               |   |
|                                                                                                    |              |                               |                                       |                                               |         |                           |               |   |
|                                                                                                    |              |                               |                                       |                                               |         |                           |               |   |

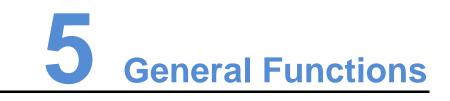

# 5.1 Setting Display Window

| Step 1 | Open VPlayer.                      |                  |  |
|--------|------------------------------------|------------------|--|
| Step 2 | Choose <b>Display</b> .            |                  |  |
|        | Figure 5-1 The <b>Display</b> page | $C^{O}$          |  |
|        | VPlayer3.8.0<br>✿ Config Display   | ≡ ? – ×          |  |
|        | Same as Desktop 🗌 Enable           |                  |  |
|        | x 0                                | Y 0              |  |
|        | W 400 🗘                            | H 400            |  |
|        | Stay on Top 🔷 Always 🔷 Never       | While playing    |  |
|        |                                    | OK Reset         |  |
|        | Server connection succeeded.       | VPlayer_ZN162XP3 |  |

Step 3 Set the position and size of the display window and select an option of keeping the window on top.

If **Same as Desktop** is enabled, the size of the display window will be the same as the size of the desktop.

The default shortcut to show or hide display window is Ctrl+H.

# 5.2 Locking Screen

You can use the locking function to make the screen stay in the current status.

Step 1 Open VPlayer.

www.novastar.tech

Step 2 In the top right corner of the page, click 🔳 and select Lock.

- If you have not set an unlocking password, the password setting page will appear.
- If you have set an unlocking password, go to Step 3.
- Step 3 Click OK.

To unlock the screen, press **Esc**, enter the password and press **Enter**. If you forgot the unlocking password, please send the random code in the dialog box to the technical engineer staff to deal with.

# 5.3 Setting System Information

- Step 1 Open VPlayer.
- Step 2 In the top right corner of the page, click 🔳 and select **Settings**.

| Table 5-1 | System | information |
|-----------|--------|-------------|
|-----------|--------|-------------|

| Item     | Description                                                                                                    |
|----------|----------------------------------------------------------------------------------------------------|
| General  | Change the language of VPlayer, sync time, configure VPlayer to<br>start up automatically, choose to exit or minimize the program when<br>clicking the close button, set video volume and Video Decoder. |
|          | <ul> <li>Select Enable network time, and the PC will sync time based on<br/>the network time.</li> </ul>                                                                                                 |
|          | <ul> <li>Select Turn off video volume, and the next video and<br/>subsequent videos will be muted.</li> </ul>                                                                                            |
| Download | Set the directory to save files received by VPlayer.                                                                                                    |
| Hot Keys | Set keyboard shortcuts to show/hide the display window.                                                                                                    |
| Lock     | Set a password to unlock the screen. The screen can be locked when the password is set successfully.                                                                                                    |

Step 3 Click **OK** after the configuration is done.

# 5.4 Using VPlayer Helper

Step 1 Open VPlayer.

Step 2 At the top right, click E and select Helper.

www.novastar.tech

Figure 5-2 VPlayer Helper

|        |            | VPlayer Helper ×                                                 |
|--------|------------|------------------------------------------------------------------|
| Config | Clear C    | ache System Information Playback Environment                     |
| 1      |            |                                                                  |
| Logs   |            |                                                                  |
|        | Player Log | C:\Users\Hi <b>W</b> in10\AppData\Roaming\NovaStar\ <b>V</b> PIa |
|        | Cache Log  | C:\Users\HiWin10\AppData\Roaming\NovaStar\VPIa                   |
|        | Dump File  | C:\Users\HiWin10\AppData\Roaming\NovaStar\VPIa                   |
|        |            | Download                                                         |
|        |            |                                                                  |
| App L  | ocation —  |                                                                  |
|        | Database   | C:\Users\HiWin10\AppData\Roaming\NovaStar\VPIa                   |
|        | Playlist   | C:\Users\HiWin10\Documents\NovaStar\VPlayer\sdc                  |
|        | Media      | C:\Users\HiWin10\Documents\NovaStar\VPlayer\sdc                  |
|        |            | Download                                                         |
|        |            |                                                                  |
|        |            |                                                                  |
|        |            |                                                                  |
|        |            |                                                                  |
|        |            |                                                                  |
|        |            |                                                                  |

Step 3 Use the functions in Table 5-2 as required.

| Table 5 | 5-2 VPla | yer Helper |
|---------|----------|------------|
|---------|----------|------------|

| Function             | Description                                                                              |
|----------------------|------------------------------------------------------------------------------------------|
| Logs                 | Download and save running logs and play logs to a specified location.                    |
| Clear Cache          | Delete the temporary files created during system running (which can free up disk space). |
| System Information   | Detect PC information and export the detailed information to a specified location.       |
| Playback Environment | Optimize the playback environment with one click to ensure stable playback for VPlayer.  |

# 5.5 Checking Software Information

- Step 1 Open VPlayer.
- Step 2 In the top right corner of the page, click 🔳 and select About.

View information such as the version and copyright of VPlayer.

# 6 FAQ

# 6.1 How to deal with the problem that a video cannot be played normally?

## Question

How to deal with the problem that VPlayer cannot play a video normally?

### Answer

- Step 1 Use a third-party driver tool to check whether the video card driver, sound card driver and Inter bus driver are normal.
  - Yes: Go to Step 2.
  - No: Update the driver.
- Step 2 Check whether other players can play the video normally.
  - Yes: Contact NovaStar.
  - No: There is a problem with the video file.

# 6.2 How to set the inbound firewall rules?

- Step 1 Click 🤷 in the Windows Start menu.
- Step 2 Choose Update & Security.
- Step 3 Choose Windows Security.
- Step 4 Click Open Windows Defender Security Center.
- Step 5 Click Firewall & network protection.
- Step 6 Click Advanced Settings and then click Yes to open the Windows Defender Firewall with Advanced Security dialog box.

#### Figure 6-1 Advanced settings

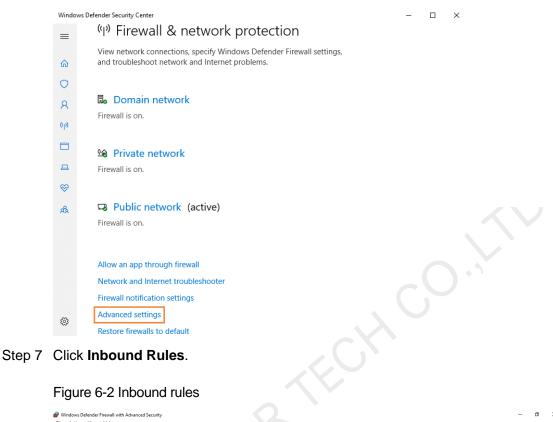

#### Figure 6-2 Inbound rules

| Windows Defender levell with<br>Bothound Rules         Indowned Rules         Undowned Rules         Inter         Group         Prefile         Enabled         Action         Override         Program         Leal Address           3 300psrv         9 300psrv         Public         Yes         Allow         No         CUlsersh.         Any           3 address         Address         All         Yes         Allow         No         CUlsersh.         Any           4 address         All         Yes         Allow         No         CUlsersh.         Any           4 address         All         Yes         Allow         No         CUlsersh.         Any           6 address         All         Yes         Allow         No         CUlsersh.         Any           6 address         All         Yes         Allow         No         CUlsersh.         Any           6 address         All         Yes         Allow         No         CUlsersh.         Any           6 address         Public         Yes         Allow         No         CUlsersh.         Any           6 address         Public         Yes         Allow         No         CUlsersh.         Any           6 Com                                                                                                    | 🗢 🔿 🔁 📷 🗟 🖬               |                         |       |         |         |        |          |           |               |            |                   |   |
|----------------------------------------------------------------------------------------------------|---------------------------|-------------------------|-------|---------|---------|--------|----------|-----------|---------------|------------|-------------------|---|
| Dutbound Rules       Name       Group       Profile       Instance       Concerned       Program       Local Address         Second Rules       Skoppriv       Diskoppriv       Public       Ves       Aller       No       CLUbersh.       Any         Monitoring       Diskoppriv       Diskoppriv       Public       Ves       Aller       No       CLUbersh.       Any         Diskoppriv       Diskoppriv       Diskoppriv       All       Ves       Aller       No       CLUbersh.       Any         Diskoppriv       Diskoppriv       All       Ves       Aller       No       CLUbersh.       Any         Diskoppriv       All       Ves       Aller       No       CLUbersh.       Any         Diskoppriv       Diskoppriv       All       Ves       Aller       No       CLUbersh.       Any         Diskoppriv       Diskoppriv       Public       Ves       Aller       No       CLUbersh.       Any         Diskoppriv       Dublic       Ves       Aller       No       CLUbersh.       Any         Diskoppriv       Dublic       Ves       Aller       No       CLUbersh.       Any         Diskoppriv       Ottostapprive       Pub                                                                                                    |                           | Inbound Rules           |       |         |         |        |          |           |               |            | Actions           |   |
| Outboard Kuites       9 3600pprv       Public       Ves       Allow       No       C/Lipser,L.       Any         3 260nprv       Public       Ves       Allow       No       C/Lipser,L.       Any         9 360nprv       Public       Ves       Allow       No       C/Lipser,L.       Any         9 360nprv       Public       Ves       Allow       No       C/Lipser,L.       Any         9 Advisite       Allow       No       C/Lipser,L.       Any       No       C/Lipser,L.       Any         9 Advisite       Allow       No       C/Lipser,L.       Any       Any       Any       Any         9 Advisite       Allow       No       C/Lipser,L.       Any       Any       Any       Any         9 Advisite       Allow       No       C/Lipser,L.       Any       Any       Any       Any         9 Obstract       All       Ves       Allow       No       C/Lipser,L.       Any         0 ComputeZTray       Public       Ves       Allow       No       C/Lipser,L.       Any         1 (DitY) Visio Heiger       All       Ves       Allow       No       C/Lipser,L.       Any         1 (LTSevet V1.1.45                                                                                                    |                           | Name G                  | Group | Profile | Enabled | Action | Override | Program   | Local Address | Remote ^   | Inbound Rules     |   |
| <ul> <li>Montacing actual years</li> <li>Bongspor</li> <li>Bongspor</li> <li>Andio Schultzer, Any</li> <li>Andio Schultzer, Any</li> <li>Androi Schultzer, Any</li> <li>Androi Schultzer, Any</li> <li>Androi Schultzer, Any</li> <li>Androi Schultzer, Any</li> <li>Androi Schultzer, Any</li> <li>Bugsport, Any</li> <li>Bugsport, Any</li> <li>Bugsport, Any</li> <li>Bugsport, Any</li> <li>Bugsport, Any</li> <li>Bugsport, Any</li> <li>Computation of the second of the second of the s</li></ul> |                           |                         |       |         |         |        |          | -         |               | Any        | 🙇 New Rule        | _ |
| Image: Section of the section of the secon of the secon of the section of the section of the se                                          | Connection Security Nules |                         |       |         |         |        |          |           |               | Any        |                   |   |
|                                                                                                    |                           |                         |       |         |         |        |          |           |               | Any        | Filter by Profile |   |
| Ø AppMarket       All       Yes       Allow       No       C:Prog       Any         Ø bugreport       All       Yes       Allow       No       C:Prog       Any         Ø bugreport       All       Yes       Allow       No       C:Prog       Any         Ø computeZ[Tay       Public       Yes       Allow       No       C:Prog       Any         Ø computeZ[Tay       Public       Yes       Allow       No       C:Prog       Any         Ø computeZ[Tay       Public       Yes       Allow       No       C:Prog       Any         Ø computeZ[Tay       Public       Yes       Allow       No       C:Prog       Any         Ø computeZ[Tay       Public       Yes       Allow       No       C:Prog       Any         Ø computeZ[Tay       Public       Yes       Allow       No       C:Prog       Any         Ø computeZ[Tay       Public       Yes       Allow       No       C:Prog       Any         Ø computeZ[Tay       Public       Yes       Allow       No       C:Prog       Any         Ø computeZ[Tay       Public       Yes       Allow       No       C:Prog                                                                                                    |                           |                         |       |         |         |        |          |           |               | Any        | Filter by State   |   |
| Bipagreport       All       Yes       Allow       No       CLPrega Any         Compared Tray       Public       Yes       Allow       No       CLPrega Any         Compared Tray       Public       Yes       Allow       No       CLPrega Any         Compared Tray       Public       Yes       Allow       No       CLPrega Any         Compared Tray       Public       Yes       Allow       No       CLPrega Any         Compared Tray       Public       Yes       Allow       No       CLPrega Any         Compared Tray       Public       Yes       Allow       No       CLPrega Any         Classed Will ALS       Public       Yes       Allow       No       CLPrega Any         Classed Will ALS       Public       Yes       Allow       No       CLPrega Any         Classed Will ALS       Public       Yes       Allow       No       CLPrega Any         Classed Will ALS       Public       Yes       Allow       No       CLPrega Any         Classed Will ALS       Public       Yes       Allow       No       CLPrega Any         Classed Will ALS       Public       Yes       Allow       No<                                                                                                    |                           |                         |       |         |         |        |          |           |               | Any        | Filter by Group   |   |
| 9 bugreport       All       Yes       Allow       No       C(Åreg_m.       Any         9 Compute/Ziny       Public       Yes       Allow       No       C(Åreg_m.       Any         9 Compute/Ziny       Public       Yes       Allow       No       C(Åreg_m.       Any         9 Compute/Ziny       Public       Yes       Allow       No       C(Åreg_m.       Any         9 Complex/Ziny       Public       Yes       Allow       No       C(Åreg_m.       Any         9 Classification       All       Yes       Allow       No       C(Åreg_m.       Any         9 Classification       Allow       Yes       Allow       No       C(Åreg_m.       Any         9 Classification       Public       Yes       Allow       No       C(Åreg_m.       Any         9 Classification       Public       Yes       Allow       No       C(Åreg_m.       Any         9 Classification       Public       Yes       Allow       No       C(Åreg_m.       Any         9 mitauncher       Public       Yes       Allow       No       C(Åreg_m.       Any         9 matseverprovider       Public       Yes       Allow       No                                                                                                    |                           |                         |       |         |         |        |          |           |               | Any        | View              |   |
| O ComputeZTay     Public     Yes     Allow     No     C(Nreg     Any       O ComputeZTay     Public     Yes     Allow     No     C(Nreg     Any       O GameDownleid     All     Yes     Allow     No     C(Nreg     Any       O GameDownleid     All     Yes     Allow     No     C(Nreg     Any       O LCISnov V41AIS     Public     Yes     Allow     No     C(Nreg     Any       O LCISnov V41AIS     Public     Yes     Allow     No     C(Nreg     Any       O malauncher     Public     Yes     Allow     No     C(Nreg     Any       O malauncher     Public     Yes     Allow     No     C(Nreg     Any       O malauncher     Public     Yes     Allow     No     C(Nreg     Any       O malauncher     Public     Yes     Allow     No     C(Nreg     Any       O malauncher     Public     Yes     Allow     No     C(Nreg     Any       O malauncher     Public     Yes     Allow     No     C(Nreg     Any       O malauncher     Public     Yes     Allow     No     C(Nreg     Any       O malauncher     Public                                                                                                    |                           |                         |       | All     | Yes     | Allow  | No       |           |               | Any        |                   |   |
| © ComputerZitry     Public     Yes     Allow     No     CC\Prog     Any       © GompoterZitry     All     Yes     Allow     No     CC\Prog     Any       © GOM Vadeo Héper     All     Yes     Allow     No     CC\Prog     Any       © LCServe V4.145     Public     Yes     Allow     No     CC\Prog     Any       © LCServe V4.145     Public     Yes     Allow     No     CC\Prog     Any       © LCServe V4.145     Public     Yes     Allow     No     CC\Prog     Any       © Instauncher     Public     Yes     Allow     No     CC\Prog     Any       © matauncher     Public     Yes     Allow     No     CC\Prog     Any       © matauncher     Public     Yes     Allow     No     CC\Prog     Any       © matauncher     Public     Yes     Allow     No     CC\Prog     Any       © matauncher     Public     Yes     Allow     No     CC\Prog     Any       © matauncher     Public     Yes     Allow     No     CC\Prog     Any       © matauncher     Public     Yes     Allow     No     CC\Prog     Any       © mataunc                                                                                                    |                           |                         |       | Public  |         |        |          |           |               | Any        | G Refresh         |   |
| O CameBowineda     All     Yes     Allow     No     CLPrega Any       O CLTSover V4.1A5     Public     Yes     Allow     No     CLPrega Any       O LCTSover V4.1A5     Public     Yes     Allow     No     CLPrega Any       O ICTSover V4.1A5     Public     Yes     Allow     No     CLPrega Any       O mtLauncher     Public     Yes     Allow     No     CLPrega Any       O mtLauncher     Public     Yes     Allow     No     CLPrega Any       O mtLauncher     Public     Yes     Allow     No     CLPrega Any       O mtLauncher     Public     Yes     Allow     No     CLPrega Any       O matsseverprovider     Public     Yes     Allow     No     CLPrega Any       O matsseverprovider     Public     Yes     Allow     No     CLPrega Any       O matsseverprovider.ee     Public     Yes     Allow     No     CLPrega Any       O matsseverprovider.ee     Public     Yes     Allow     No     CLPrega Any       O matspate     Public     Yes     Allow     No     CLPrega Any       O matspate     Public     Yes     Allow     No     CLPrega Any                                                                                                    |                           |                         |       | Public  | Yes     | Allow  | No       |           |               | Any        | 📑 Export List     |   |
| O (QN) Video Heiper     All     Yes     Allow     No     C(Nrog     Any       O (QN) Video Heiper     Public     Yes     Allow     No     C(Nrog     Any       O (C) CTServe V4.1A5     Public     Yes     Allow     No     C(Nrog     Any       O (R) Video Heiper     Public     Yes     Allow     No     C(Nrog     Any       O (R) (C) Serve V4.1A5     Public     Yes     Allow     No     C(Nrog     Any       O (R) (R) (R) (R)     Public     Yes     Allow     No     C(Nrog     Any       O (R) (R) (R) (R) (R)     Public     Yes     Allow     No     C(Nrog     Any       O (R) (R) (R) (R) (R) (R) (R) (R)     Public     Yes     Allow     No     C(Nrog     Any       O (R) (R) (R) (R) (R) (R) (R) (R) (R) (R)                                                                                                    |                           |                         |       | All     | Yes     | Allow  | No       |           |               | Any        | Help              |   |
| Interserve provider.     Public     Yes     Allow     No     CAprog     Any       Interserve provider.     Public     Yes     Allow     No     CAprog     Any       Interserve provider.     Public     Yes     Allow     No     CAprog     Any       Interserve provider.     Public     Yes     Allow     No     CAprog     Any       Interserve provider.     Public     Yes     Allow     No     CAprog     Any       Interserve provider.     Public     Yes     Allow     No     CAprog     Any       Interserve provider.     Public     Yes     Allow     No     CAprog     Any       Interserve provider.ce     Public     Yes     Allow     No     CAprog     Any       Interserve provider.ce     Public     Yes     Allow     No     CAprog     Any       Interserve provider.ce     Public     Yes     Allow     No     CAprog     Any       Intaliptat     Public     Yes     Allow     No     CAprog     Any       Intaliptat     Public     Yes     Allow     No     CAprog     Any       Intaliptat     Allow     No     CAprog     Any                                                                                                    |                           | Q IQIYI Video Helper    |       | All     | Yes     | Allow  | No       |           | Any           | Any        |                   |   |
| G mid.suncher     G mid.suncher     G mid.gdat     G mid.gdat                |                           | LCTServer V4.1.45       |       | Public  | Yes     | Allow  | No       |           | Any           | Any        |                   |   |
| Orndauscher     Orndauscher     Orndausch                |                           | CTServer V4.1.45        |       | Public  | Yes     | Allow  | No       | C:\progr  | Any           | Any        |                   |   |
| Ormalauncher     Ormalauncher     O                |                           | 🔮 maLauncher            |       | Public  | Yes     | Allow  | No       | C:\Progr  | Any           | Any        |                   |   |
| Image: set opported management Service Host (58)     Public     Yes     Allow     No     C (hprogr     Any       Image: set opported management Service Host (58)     Public     Yes     Allow     No     C (hprogr     Any       Image: set opported management Service Host (58)     Public     Yes     Allow     No     C (hprogr     Any       Image: set opported management Service Host (58)     Public     Yes     Allow     No     C (hprogr     Any       Imagement Service Host (58)     All     Yes     Allow     No     C (hprogr     Any       Imagement Service Host (58)     All     Yes     Allow     No     C (hprogr     Any       Imagement Service Host (58)     All     Yes     Allow     No     C (hprogr     Any       Imagement Service Host (58)     All     Yes     Allow     No     C (hprogr     Any       Imagement Service Host (58)     All     Yes     Allow     No     C (hprogr     Any       Imagement Service Host (58)     All     Yes     Allow     No     C (hprogr     Any       Imagement Service Host (58)     All     Yes     Allow     No     C (hprogr     Any       Imagement Service Host (58)     Allow     No     C (hprog                                                                                                    |                           | S maLauncher            |       | All     | Yes     | Allow  | No       | C:\Progr  | Any           | Any        |                   |   |
| Image: server provider     Public     Yes     Allow     No     C \\prog:                                                                                                    |                           | 🔮 maLauncher            |       | Public  | Yes     | Allow  | No       | C:\Progr  | Any           | Any        |                   |   |
| Image: seven provider.seve     Public     Yes     Allow     No     C/Luser/L Any       Image: seven provider.seve     Public     Yes     Allow     No     C/Luser/L Any       Image: seven provider.seve     Public     Yes     Allow     No     C/Luser/L Any       Image: seven provider.seve     Public     Yes     Allow     No     C/Luser/L Any       Image: seven provider.seven provider.seven provider                                                                                                    |                           | marsserverprovider      |       | Public  | Yes     | Allow  | No       | C:\progr  | Any           | Any        |                   |   |
| Images and the second second secon                            |                           | marsserverprovider      |       | Public  | Yes     | Allow  | No       | C:\progr  | Any           | Any        |                   |   |
| Ørnallpdat     Public     Yes     Allow     No     C \\Progr     Any       Ørnallpdat     Public     Yes     Allow     No     C \\Progr     Any       Ørnallpdat     Public     Yes     Allow     No     C \\Progr     Any       Ørnallpdat     Public     Yes     Allow     No     C \\Progr     Any       Ørnallpdat     Public     Yes     Allow     No     C \\Progr     Any       Ørnallpdat     All     Yes     Allow     No     C \\Progr     Any       Ørnallpdat     Allow     Yes     Allow     No     C \\Progr     Any       Ørnallpdat     Public     Yes     Allow     No     C \\Progr     Any       Ørnallpdat     Public     Yes     Allow     No     C \\Progr     Any       Ørnallpdat     Public     Yes     Allow     No     C \\Progr     Any       Ørnallpdat     Public     Yes     Allow     No     C \\Progr     Any       Ørnallpdat     Public     Yes     Allow     No     C \\Progr     Any       Ørnallpdat     Public     Yes     Allow     No     C \\Progr     Any       Ørnallpdat     Public<                                                                                                    |                           | marsserverprovider.exe  |       | Public  | Yes     | Allow  | No       | C:\users\ | Any           | Any        |                   |   |
| Imaliplat     Public     Ves     Allow     No     C-NProgr     Any       Imaliplat     Allow     Ves     Allow     No     C-NProgr     Any       Imaliplat     Allow     Ves     Allow     No     C-NProgr     Any       Imaliplat     Ves     Allow     No     C-NProgr     Any       Imaliplat     Ves     Allow     No     C-NProgr     Any       Imaliplat     Ves     Allow     No     C-NProgr     Any       Imaliplat     Ves     Allow     No     C-NProgr     Any       Imaliplat     Ves     Allow     No     C-NProgr     Any       Imaliplat     Ves     Allow     No     C-NProgr     Any       Imaliplatic     Ves     Allow     No     C-NProgr     Any       Imaliplatic     Ves     Allow     No     C-NProgr     Any       Imaliplatic     Ves     Allow     No     C-NProgr     Any       Imaliplatic     Ves     Allow     No     C-NProgr     Any       Imaliplatic     Ves     Allow     No     C-NProgr     Any       Imaliplatic     Ves     Allow     No     C-NProgr     Any                                                                                                    |                           | marsserverprovider.exe  |       | Public  | Yes     | Allow  | No       | C:\users\ | Any           | Any        |                   |   |
| Ø mal/pdat     All     Yes     Allow     No     CAProgr     Any       Ø McArbe Management Service Host (x64)     All     Yes     Allow     No     CAProgr     Any       Ø McArbe Management Service Host (x66)     All     Yes     Allow     No     CAProgr     Any       Ø Mccosoft Lync     Public     Yes     Allow     No     CAProgr     Any       Ø Microsoft Lync     Public     Yes     Allow     No     CAProgr     Any       Ø Microsoft Lync     Public     Yes     Allow     No     CAProgr     Any       Ø Microsoft Lync     Public     Yes     Allow     No     CAProgr     Any       Ø Microsoft Lync     Public     Yes     Allow     No     CAProgr     Any       Ø Microsoft Lync     Public     Yes     Allow     No     CAProgr     Any                                                                                                    |                           |                         |       | Public  | Yes     | Allow  | No       |           | Any           | Any        |                   |   |
| Ø Mickére Management Service Host (ből)     All Ves Allow No C:\Prog Any     Ø Mickére Management Service Host (ből)     All Ves Allow No C:\Prog Any     Ø Microsoft tync     Ø Microsoft tync     Ø Microsoft     Ø Microsoft     Ø M                       |                           |                         |       |         | Yes     | Allow  | No       |           | Any           | Any        |                   |   |
| McAfee Management Service Host (x88)     All Yes Allow No Cc/Progr Any     Microsoft Unc Public Yes Allow No Cc/Progr Any     Microsoft Unc Public Yes Allow No Cc/Progr Any     Microsoft Unc UcMapi Public Yes Allow No Cc/Progr Any                                                                                                    |                           |                         |       | All     | Yes     | Allow  | No       |           | Any           | Any        |                   |   |
| Ø Microsoft lync         Public         Yes         Allow         No         C 10Progr         Any           Ø Microsoft lync         Public         Yes         Allow         No         C 10Progr         Any           Ø Microsoft lync         Public         Yes         Allow         No         C 10Progr         Any           Ø Microsoft lync         UdMpi         Public         Yes         Allow         No         C 10Progr         Any                                                                                                    |                           |                         |       |         |         | Allow  |          |           |               | Any        |                   |   |
| O Microsoft Lync     Public Yes Allow No C:\Progr Any     Microsoft Lync UcMapi     Public Yes Allow No C:\Progr Any                                                                                                    |                           |                         |       |         | Yes     | Allow  | No       |           | Any           | Any        |                   |   |
| 🔮 Microsoft Lync UcMapi Public Yes Allow No C:\Progr Any                                                                                                    |                           |                         |       |         |         |        |          |           | Any           | Any        |                   |   |
|                                                                                                    | V                         |                         |       |         |         | Allow  |          |           | Any           | Any        |                   |   |
|                                                                                                    |                           |                         |       | Public  | Yes     | Allow  | No       |           | Any           | Any        |                   |   |
| Microsoft Urio Uddapi     Microsoft Urio Uddapi     Microsoft Urio Vieta      Microsoft Office Vieta      No     Children     Constraint     Constraint                |                           | 🔮 Microsoft Lync UcMapi |       |         |         |        |          | C:\Progr  |               | Any<br>Any |                   |   |

- Step 8 On the right of the page, click New Rule to open the New Inbound Rule Wizard dialog box.
- Step 9 Select Program and click Next.

#### Figure 6-3 Rule type

| 🔗 New Inbound Rule Wizard                                 | ×                                                                                                    |
|-----------------------------------------------------------|----------------------------------------------------------------------------------------------------|
| <b>RuleType</b><br>Select the type of firewall            | rule to create.                                                                                                    |
| Steps:<br>Male Type Trogram                               | What type of rule would you like to oreate?                                                                                                    |
| <ul> <li>Action</li> <li>Profile</li> <li>Name</li> </ul> | <ul> <li>Program<br/>Rule that controls connections for a program.</li> <li>Port<br/>Rule that controls connections for a TCF or VDP port.</li> <li>Predefined:<br/>All Joyn Router<br/>Rule that controls connections for a Windows experience.</li> <li>Custom<br/>Custom<br/>Custom rule.</li> </ul> |
|                                                           | < Back Mext > Cancel                                                                                                    |

Step 10 Click Browse, select Proto.exe from the local PC and then click Next.

Figure 6-4 Program selection

| Program                                                                                                    | × |
|----------------------------------------------------------------------------------------------------|---|
| Program                                                                                                    |   |
|                                                                                                    |   |
| Specify the full program path and executable name of the program that this rule matches.                                                                          |   |
| Steps:                                                                                                    |   |
| Rule Type Does this rule apply to all programs or a specific program?                                                                                             |   |
| Program                                                                                                    |   |
| Action All programs Rule applies to all connections on the computer that match other rule                                                                         |   |
| <ul> <li>Profile</li> </ul>                                                                                                    |   |
| Name     This program path:     Marogram Piles% (x86)\Nova Star\VPlayer\Bin\Proto.exe     Example:     c:\path\program.exe     WProgramFiles%\browser\browser.exe |   |
| < Back Next > Cancel                                                                                                    |   |

- Step 11 Select Allow the connection and click Next.
- Step 12 Select **Domain**, **Private** and **Public** and click **Next**.
- Step 13 Enter a name and click **Finish**.

#### Copyright © 2021 Xi'an NovaStar Tech Co., Ltd. All Rights Reserved.

No part of this document may be copied, reproduced, extracted or transmitted in any form or by any means without the prior written consent of Xi'an NovaStar Tech Co., Ltd.

#### Trademark

NOVASTAR is a trademark of Xi'an NovaStar Tech Co., Ltd.

#### Statement

Thank you for choosing NovaStar's product. This document is intended to help you understand and use the product. For accuracy and reliability, NovaStar may make improvements and/or changes to this document at any time and without notice. If you experience any problems in use or have any suggestions, please contact us via the contact information given in this document. We will do our best to solve any issues, as well as evaluate and implement any suggestions.

Official website www.novastar.tech

Technical support support@novastar.tech